## Режимы работы с ячейками в «Складе 15»

Последние изменения: 2024-03-26

В «[Складе](https://www.cleverence.ru/WH15/) 15» доступно использование ячеек специально для складов адресного хранения. Во время работы с документом можно использовать следующие режимы работы с ячейками:

1. Подбор ячеек для товара с контролем товара и его [количества](https://www.cleverence.ru/support/51254/) (размещение кладовщиком).

В документ выгружается плановый товар с жестким контролем товара и его количества, который необходимо разместить в ячейках на складе. В процессе подбора ячеек для товара работник склада сканирует ячейку, в которую хочет разместить товар, затем сканирует сам товар, подтверждая его наличие в процессе размещения в выбранной ячейке.

Вместе с документом выгружаются следующие переменные:

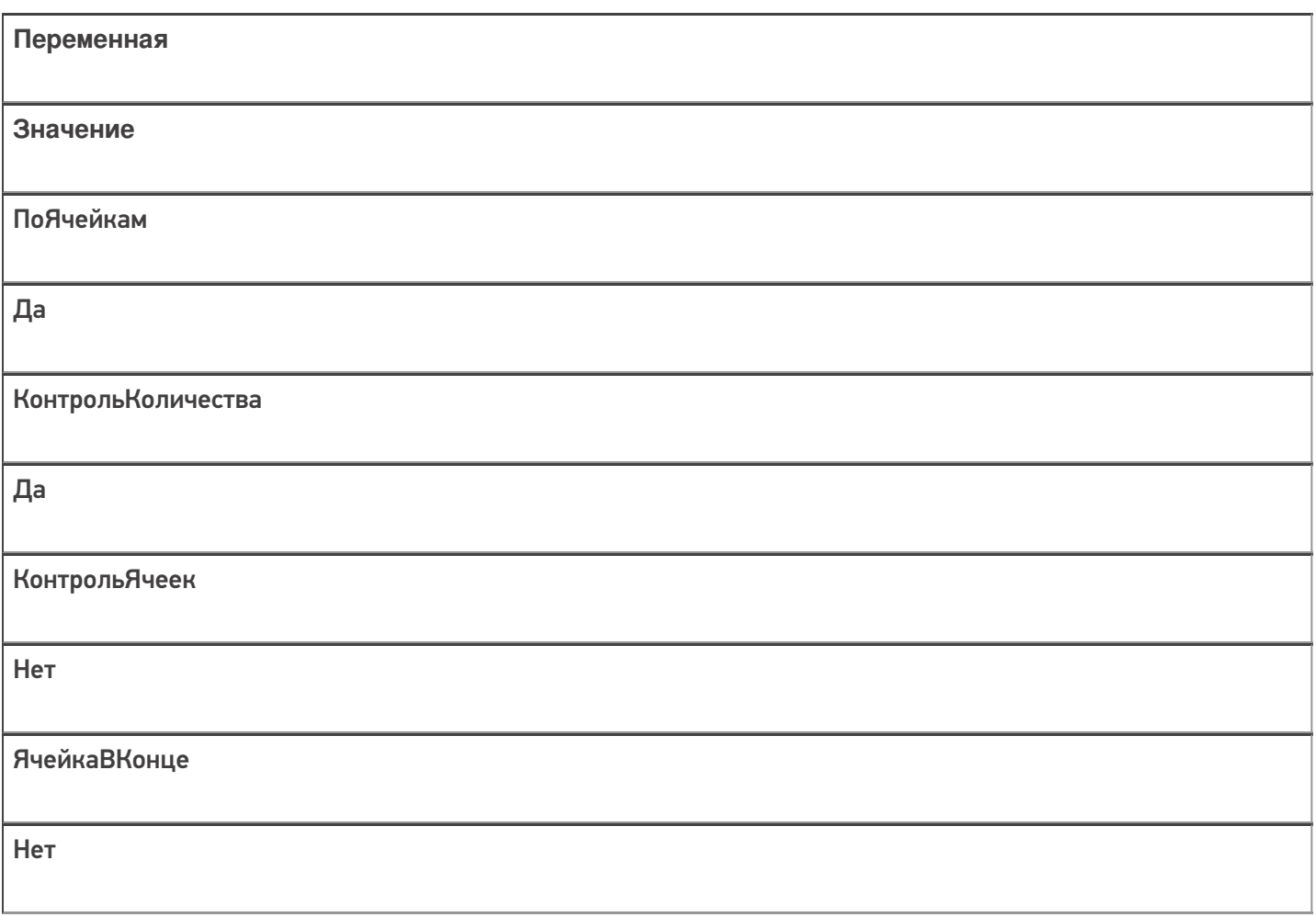

2. [Подбор](https://www.cleverence.ru/support/48632/) товара из ячеек с контролем ячеек (подбор товара из ячеек).

В документ выгружаются данные и о товаре, и о ячейках, в которых располагается данный товар, с контролем количества и контролем ячеек. Забрать товар можно только из плановых ячеек.

Вместе с документом выгружаются следующие переменные:

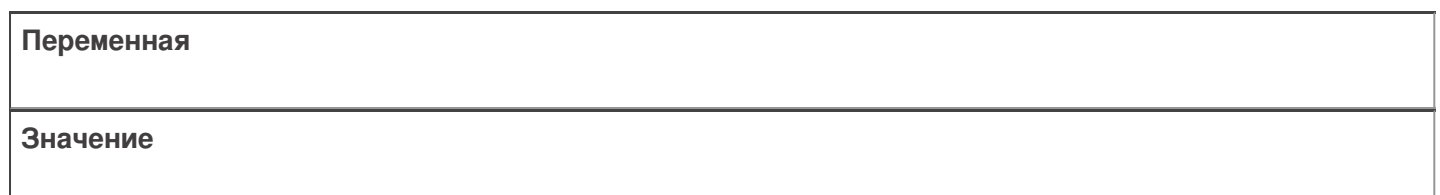

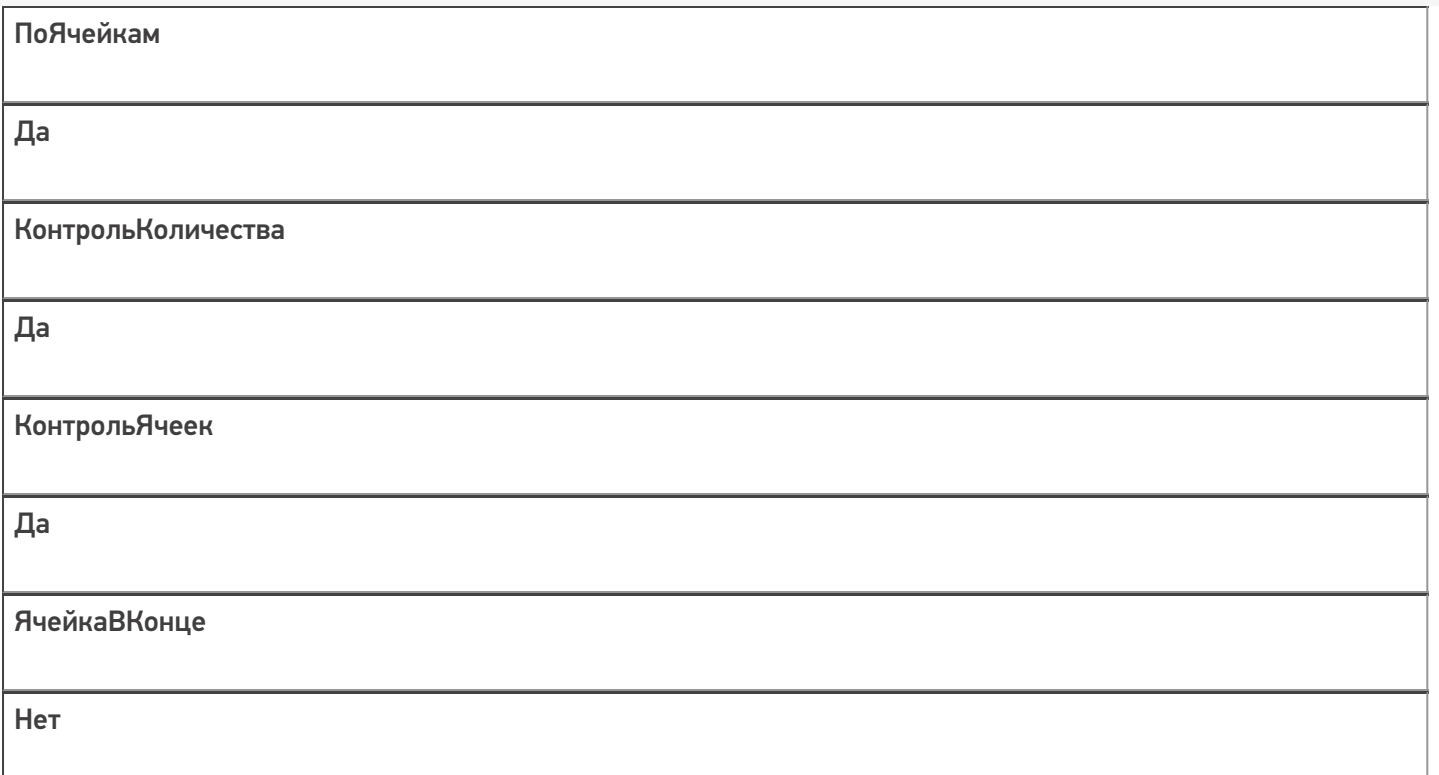

3. Инвентаризация или нестрогий отбор/размещение товаров ([инвентаризация](https://www.cleverence.ru/support/47583/#1) адресного склада).

Когда выгружено плановое задание с товарами и ячейками на ТСД, фактические данные по товарам и по ячейкам могут отличаться от планового задания. В таком случае сотрудник склада может занести их в документ и количество товара в ячейке может быть превышено. Тогда можно добавить новый товар или новую ячейку в задание.

Вместе с документом выгружаются следующие переменные:

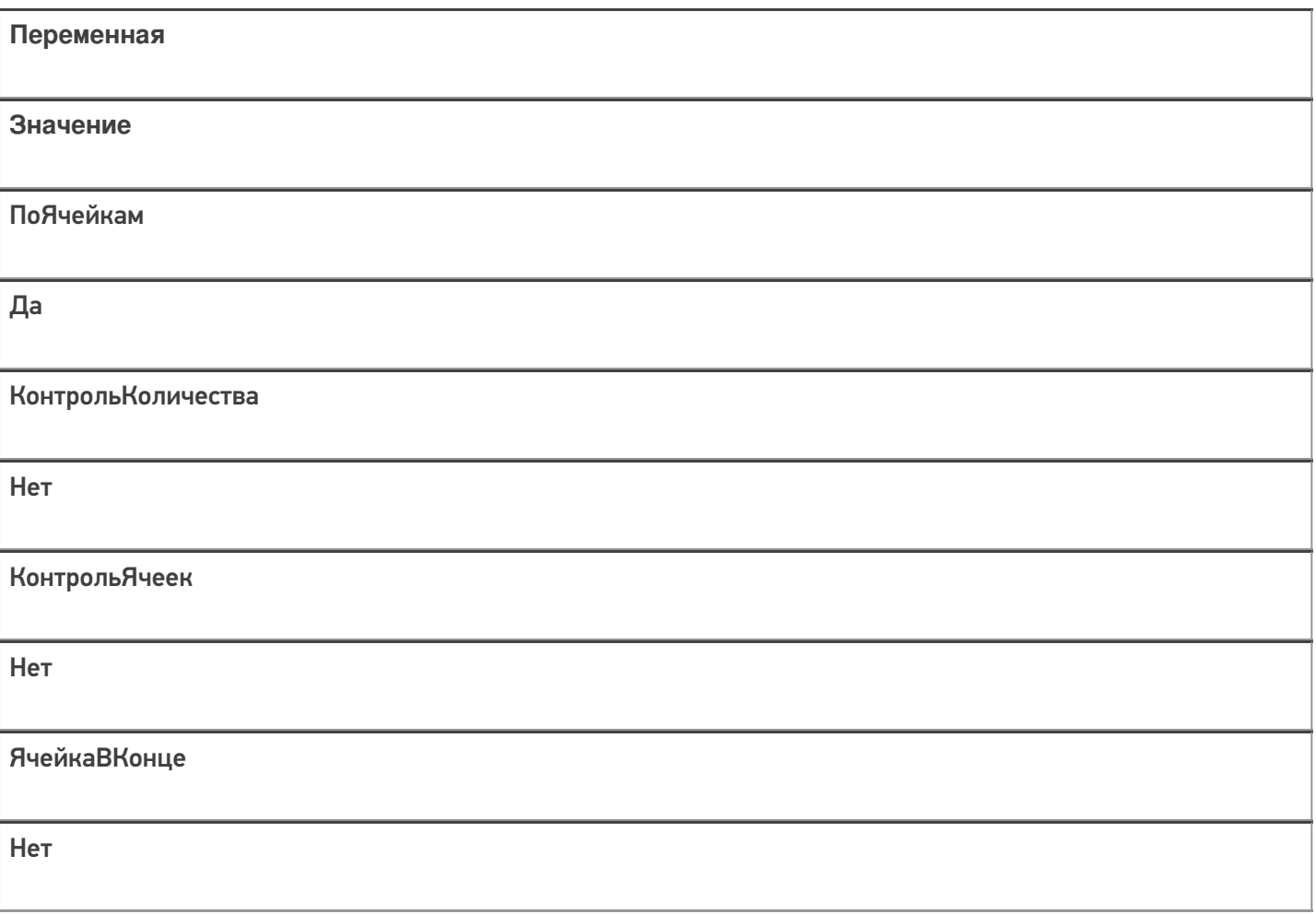

## 4. [Перемещение](https://www.cleverence.ru/support/category:799/) между ячейками

В выгруженном на ТСД документе с заполненными ячейками «Откуда» и товаром для перемещения из этих ячеек после сканирования плановой ячейки/ячеек и товара/товаров в ней/них нужно указать ячейку, в которую будет переноситься весь собранный товар. Для работника склада справочно можно выгрузить ячейку, куда нужно переместить товар.

Вместе с документом выгружаются следующие переменные:

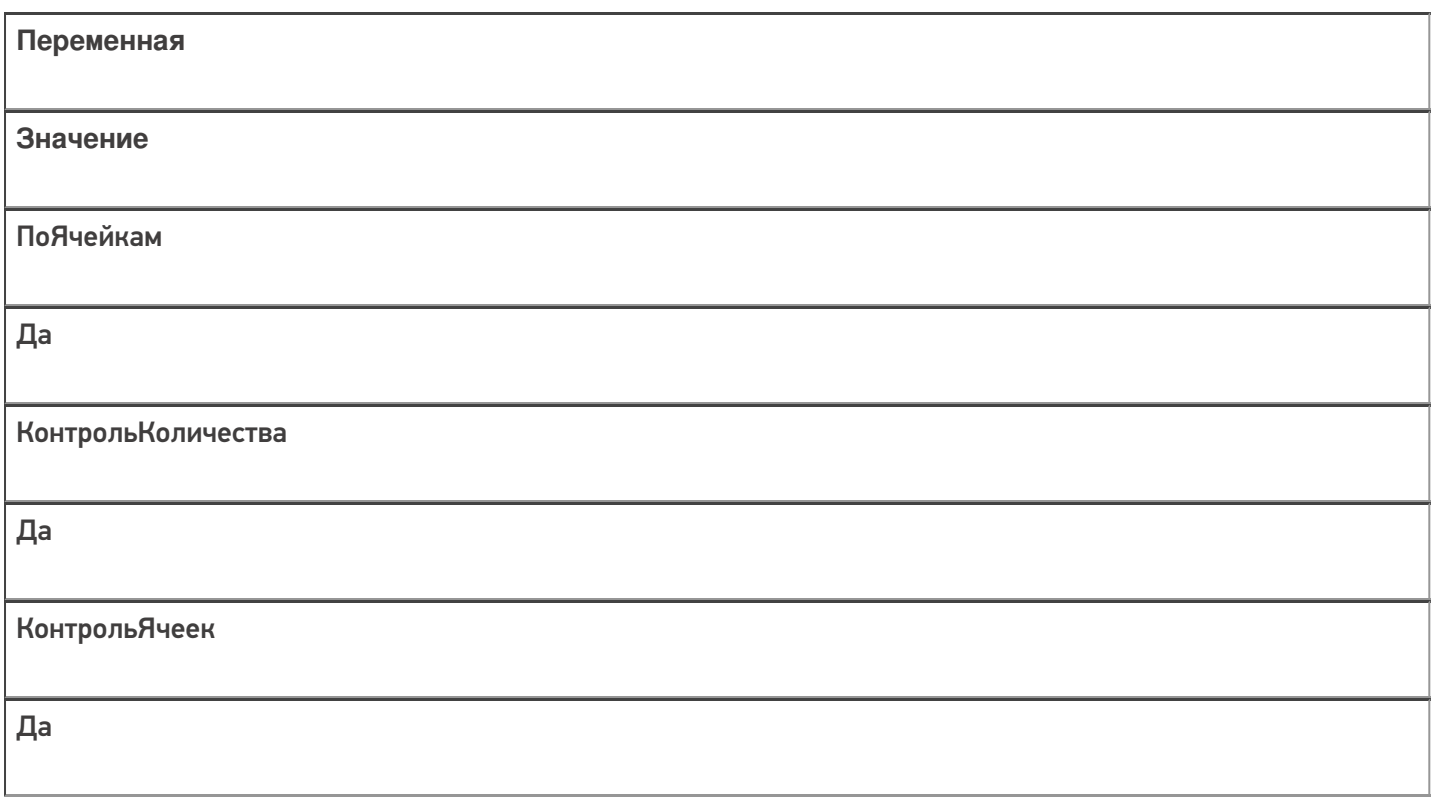

## 5. Фактическое [размещение/подбор/инвентаризация](https://www.cleverence.ru/support/48385/#1) товара в ячейках (инвентаризация).

В данном случае сотрудник склада работает без планового задания и создает новый документ на ТСД. Производится фактическое сканирование товара в ячейках. В процессе работы можно опираться и сверять данные с остатками в ячейках в одноименной операции на ТСД.

Активировать режим работы с ячейками можно в [настройках](https://www.cleverence.ru/support/47586/) документа на ТСД, выбрав режим «Использовать ячейки».

## Не нашли что искали?

ၐ

Задать вопрос в техническую поддержку